**پودمان 1**

شایستگی ترسیم نقشههای مکانیکی به کمک رایانه

در نخستین جلسه به بیان محتوای کلی کتاب و هدف ارائه این درس میپردازیم تا هنرجویان بدانند که در فصلهای کتاب با چه موضوعات درسی درگیر خواهند بود. از آنجایی که در این کتاب دو بخش طراحی در کالس و کار در محیط کارگاهی وجود دارد باید هنرجویان با مالحظات هر دو بخش آشنایی کلی یابند. سپس بهطور خاص به کلیات نقشهکشی به کمک رایانه پرداخته میشود و نرمافزارهای رایج معرفی میگردد. سپس با توجه به هدف فصل که توانایی ترسیم نقشه دوبعدی، سهبعدی و سه نما از نقشه سهبعدی است پرداخته میشود.

**نقشه مفهومی: نقشههای مکانیکی به کمک رایانه با نرمافزار سالیدورکس**

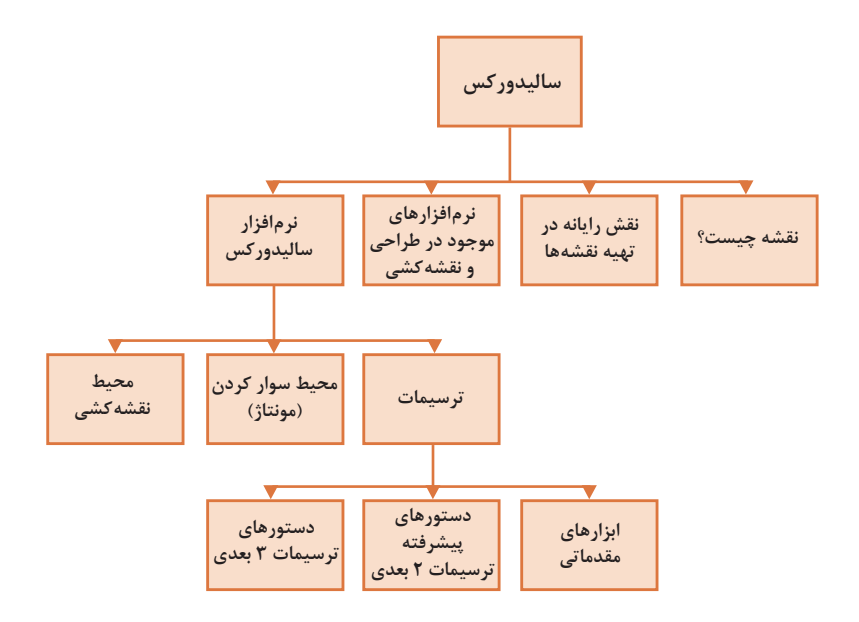

تشریح نمودار فوق جهت آشنا نمودن هنرجویان با محتوای درس

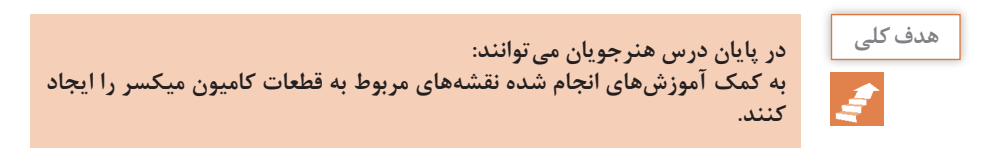

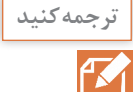

#### **Teamwork**

No designer works in isolation. Designers collaborate with colleagues in the development and production departments to plan the way forward. **Design at Mercedes includes concept, detail and then production. a I I p of the design process**  $\blacksquare$  **<b>the emotional phase**  $\blacksquare$  **involves a** drawing. Designers use either an old-fashioned pencil on paper or a virtual drawing board to create this image, but it's a vital component as it brings the idea from the designer's mind. This allows others to critique it, to suggest modifications and to add their own ideas.

**هیچ طراحی به تنهایی کار نمیکند. طراحان با همکارانشان در گروههای توسعه و تولید همکاری میکنند تا طرح به پیش رود. طراحی در کارخانه مرسدس شامل طرح مفهومی، جزئیات و سپس تولید است. شروع فرایند طراحی ـ فاز احساسی ـ شامل ترسیم است. طراحان هم از ترسیم با مداد سنتی روی کاغذ و هم از صفحه ترسیم مجازی برای آفرینش این تصاویر استفاده میکنند، اما این یک بخش حیاتی برای آوردن یک ایده از ذهن طراح است. این ترسیم به دیگران اجازه میدهد تا آن را نقد کنند، تصحیحات پیشنهاد کنند و ایدههای خود را به آن بیفزایند.**

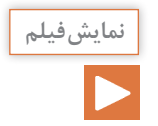

**طبق یادگیری معکوس ضروری است قبل از آموزش هر محتوی، فیلم در نظر گرفته شده توسط هنرجو در منزل مشاهده شود.**

**نقش نقشه در ساخت يك محصول**

بهطور کلی هر محصولی قبل از تولید نیاز به طراحی دارد. طراحان، طرحهای خود را براساس استانداردهای موجود طراحی کرده و سپس طرح خود را به سازنده می دهند. زبان ارتباطی بین طراح و سازنده **نقشه** است. ممکن است این نقشه مربوط به یک ساختمان، یک سد، قطعهای از اتومبیل و غیره باشد. در نقشهها جزئیات الزم که بیانکننده طرح تولیدشده توسط طراح باشد موجود است. جزئیات شامل اندازهها، جنس الزم برای تولید محصول و سایر موارد است.

> **چند مورد از موارد اشاره شده بهعنوان جزئیات در نقشهها را نام ببرید. ابعاد، تلرانس، جنس، استاندارد ترسیم، عالئم صافی سطح، عالئم جوشکاری.**

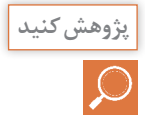

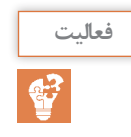

**جدول زیر را تکمیل نمایید )نقشههای دوبعدی <sup>و</sup> سهبعدی( فعالیت نماهاي اجسام زير را ترسيم نماييد**

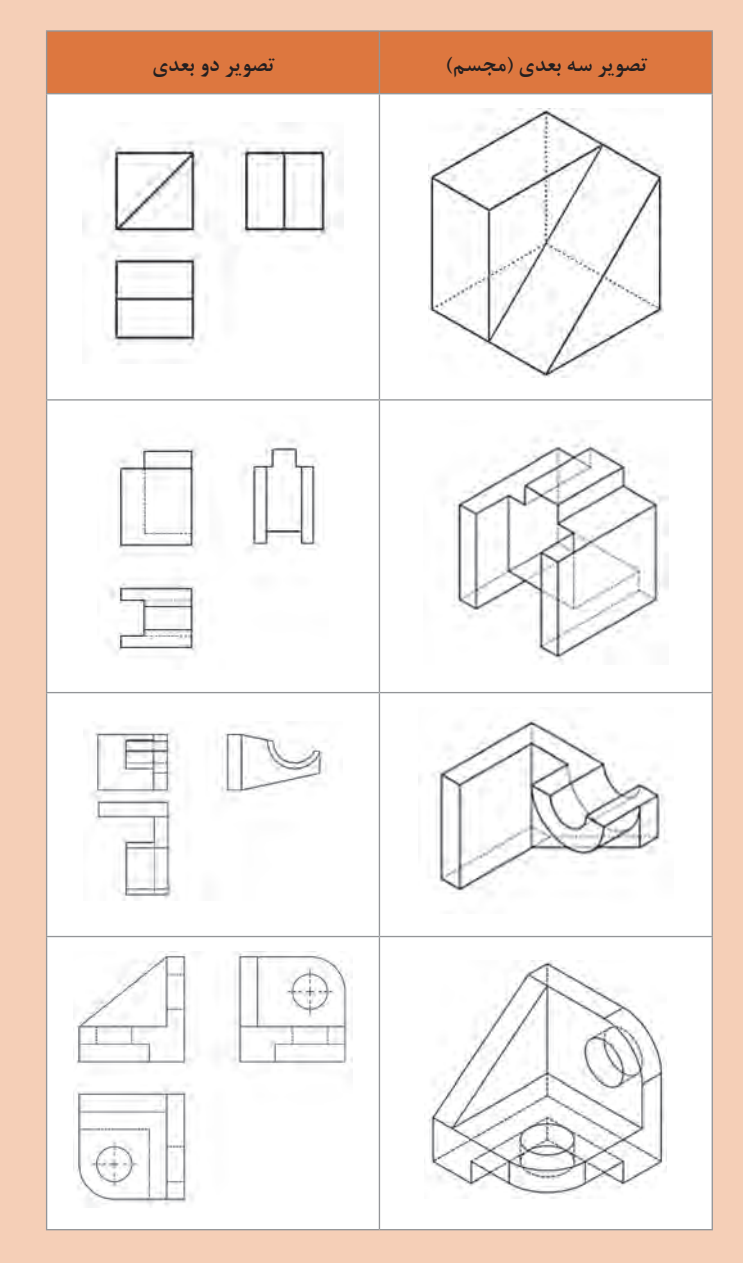

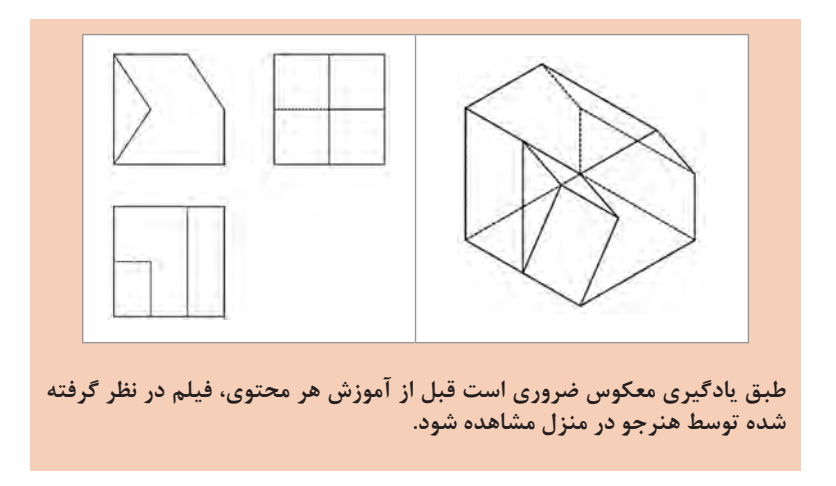

**معرفی نرمافزارهای نقشهکشی**

**نرمافزارهای موجود در طراحی و نقشهکشی** نرمافزارهای متنوعی از سوی شرکتهای معتبر بهمنظور طراحی سهبعدی عرضه شدهاند. در جدول زیر مشهورترین این نرمافزارها معرفیشدهاند.

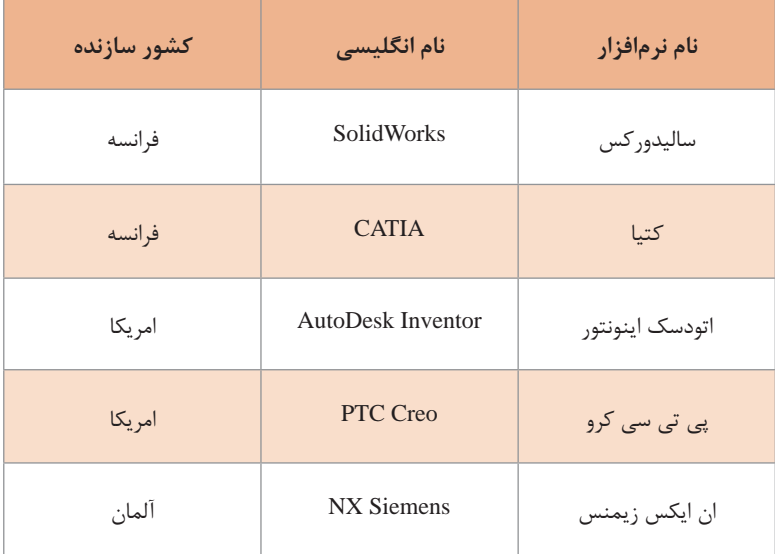

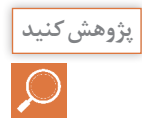

**بااستفادهازموتور جست وجویtrends/com.google.www://https پراستفادهترین پژوهشکنید نرمافزار طراحی سهبعدی مورد استفاده در جهان را از میان نرمافزارهای معرفیشده در بخش قبل پیدا کنید.**

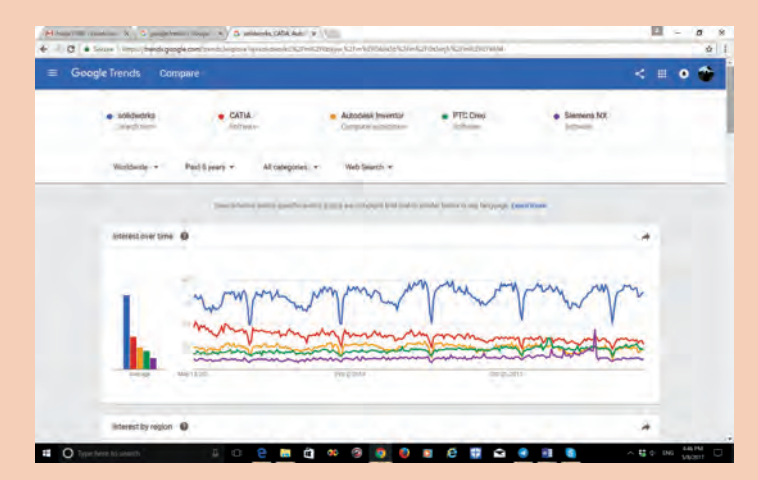

#### **براساس این مقایسه جدول زیر را تکمیل کنید.**

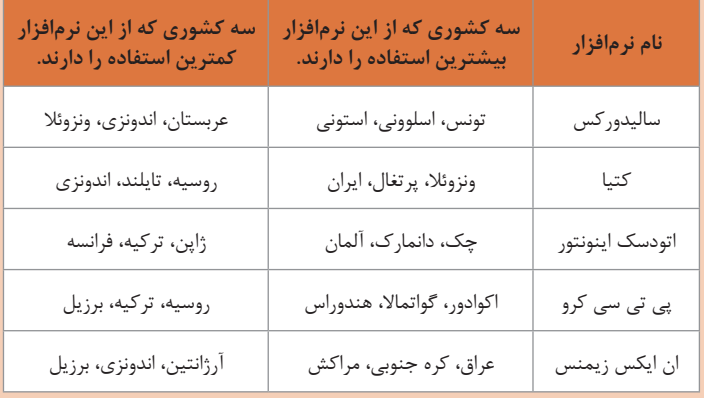

**در ایران کدام نرمافزار استفاده بیشتری دارد؟**

 **.......... کتیا در ایران، به تفکیک استانها بیشترین استفاده از چه نرمافزاری است؟ .......... آذربایجان شرقی: سالیدورکس قزوین: کتیا اصفهان: اینونتور تهران: کرو اصفهان: زیمنس**

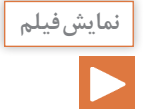

**طبق یادگیری معکوس ضروری است قبل از آموزش هر محتوی، فیلم در نظر گرفته شده توسط هنرجو در منزل مشاهده شود.**

### **شروع نقشهکشی با نرمافزار سالیدورکس**

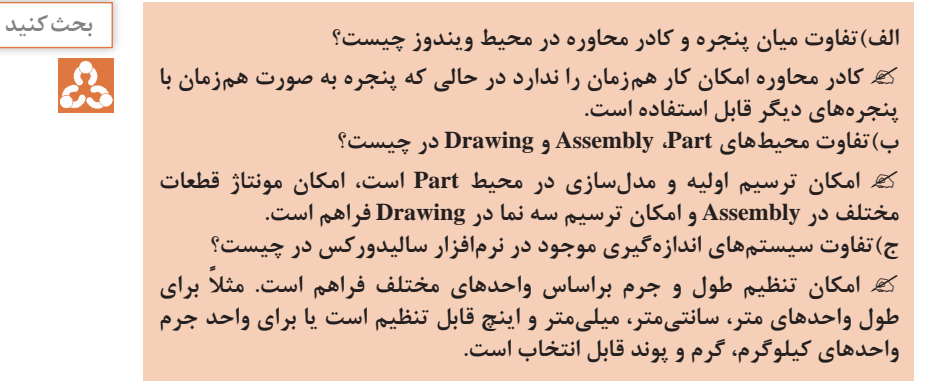

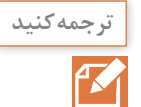

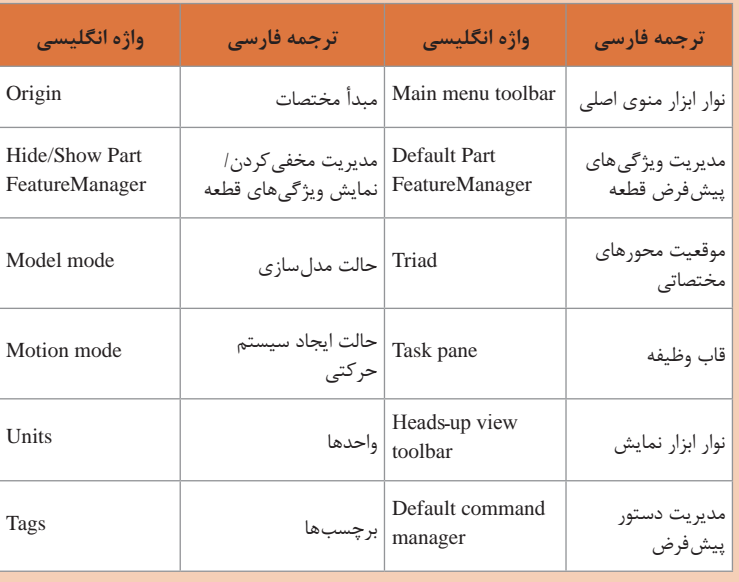

## **ابزارهای مقدماتی**

# نوار ابزار دستورهای ترسیم ۲ـ بعدی (Sketch)

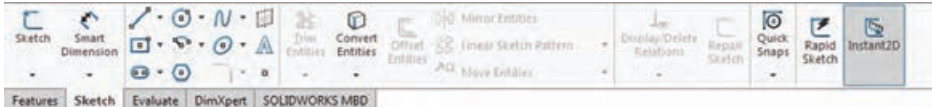

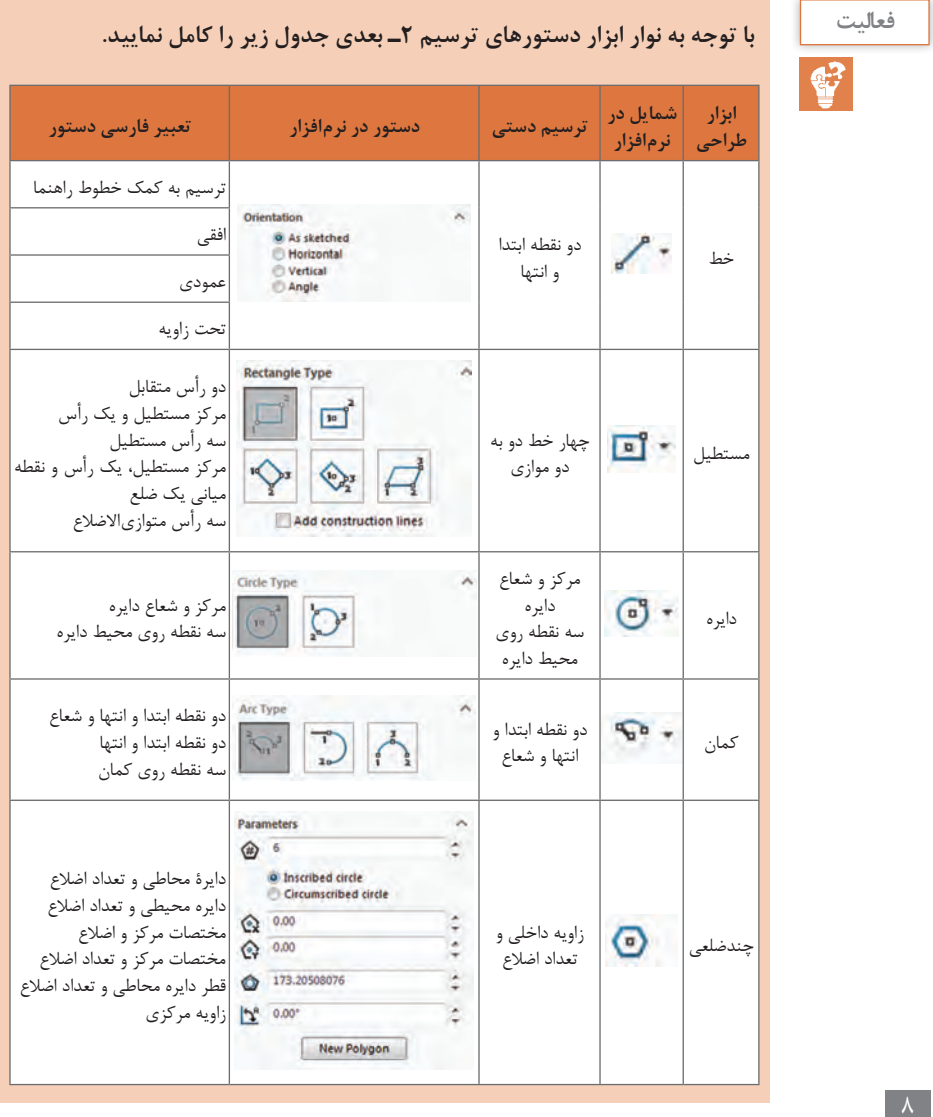

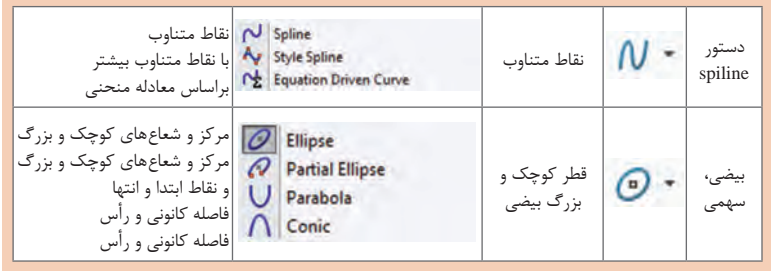

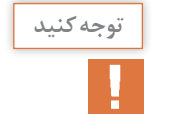

**بعد از رسم ترسیمات دو بعدی باید موقعیت آن ترسیم دو بعدی در صفحه مشخص توجهکنید گردد. موقعیت ترسیم دو بعدی به وسیلۀ دادن اندازه یا از طریق ارتباط میان اجزای ترسیمشده تعریف مي گردد.**

**طبق یادگیری معکوس ضروری است قبل از آموزش هر محتوی، فیلم در نظر گرفته نمایشفیلم شده توسط هنرجو در منزل مشاهده شود.**

**ترسیم به کمک ابزارهای مقدماتی در نرمافزار سالیدورکس**

**نقشه هاي جدول زیر را در نرمافزار رسم کنید:**

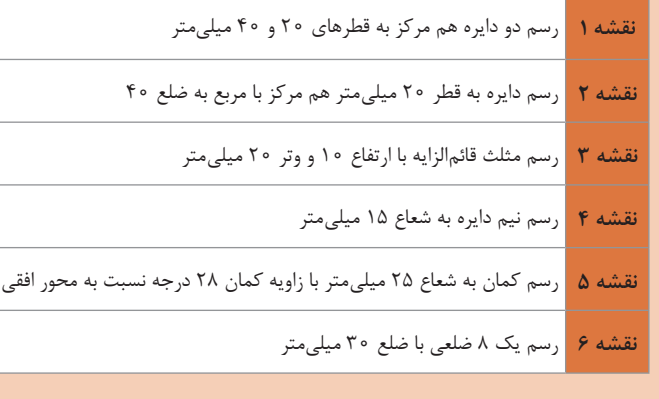

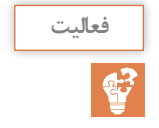

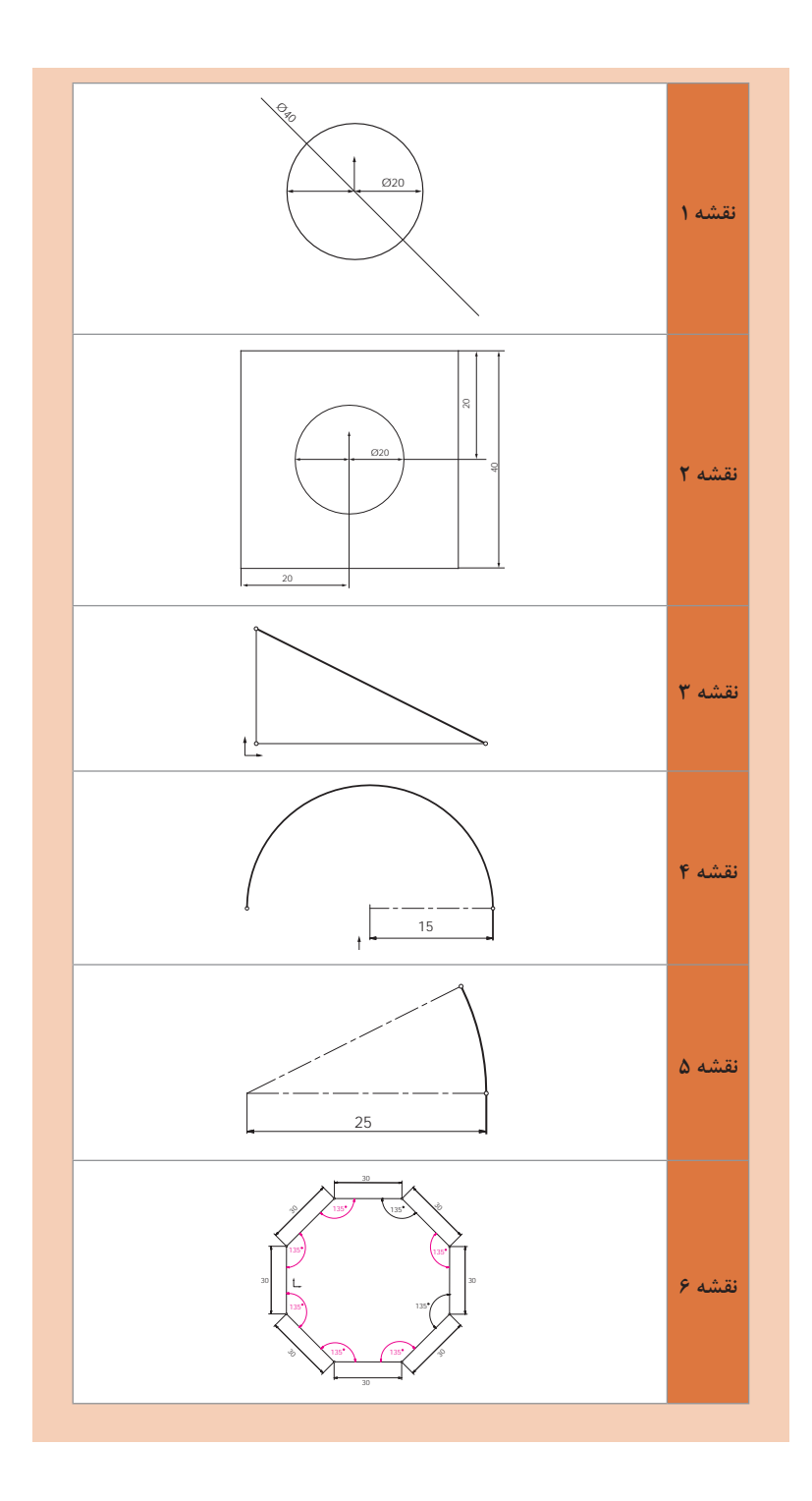

**پودمان /1 شایستگی ترسیم نقشههای مکانیکی به کمک رایانه**

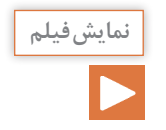

**طبق یادگیری معکوس ضروری است قبل از آموزش هر محتوی، فیلم در نظر گرفته شده توسط هنرجو در منزل مشاهده شود.**

**ترسیم به کمک دستورهای پیشرفته در نرمافزار سالیدورکس**

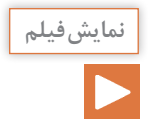

**طبق یادگیری معکوس ضروری است قبل از آموزش هر محتوی، فیلم در نظر گرفته شده توسط هنرجو در منزل مشاهده شود.**

**ترسیم سه بعدی در نرم افزار سالیدورکس**

 $\mathsf{v}$ 

یا بسته

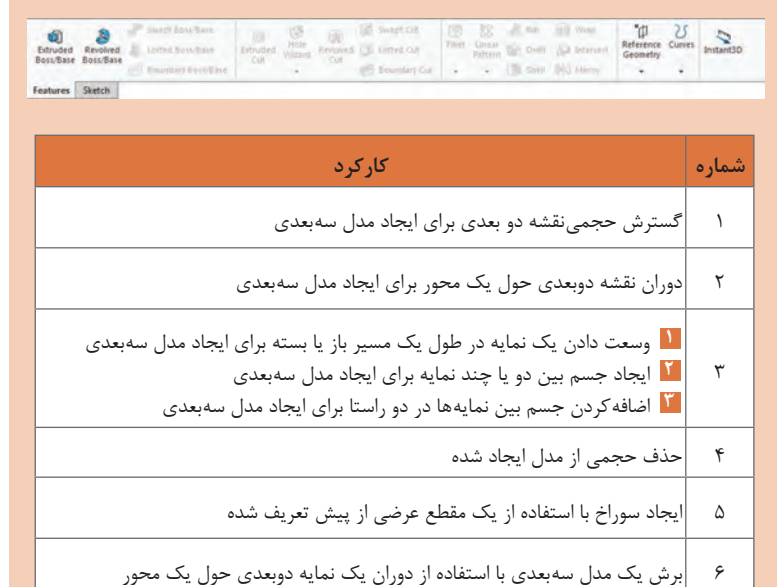

**1** برش مدل سهبعدی با استفاده از وسعت دادن یک نمایه بسته در طول یک مسیر باز

**2** برش یک مدل سهبعدی با استفاده از حذف جسم بین دو یا چند نمایه **3** برش یک مدل سهبعدی با استفاده از حذف جسم بین نمایهها بین دو مسیر

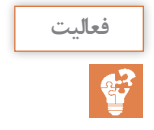

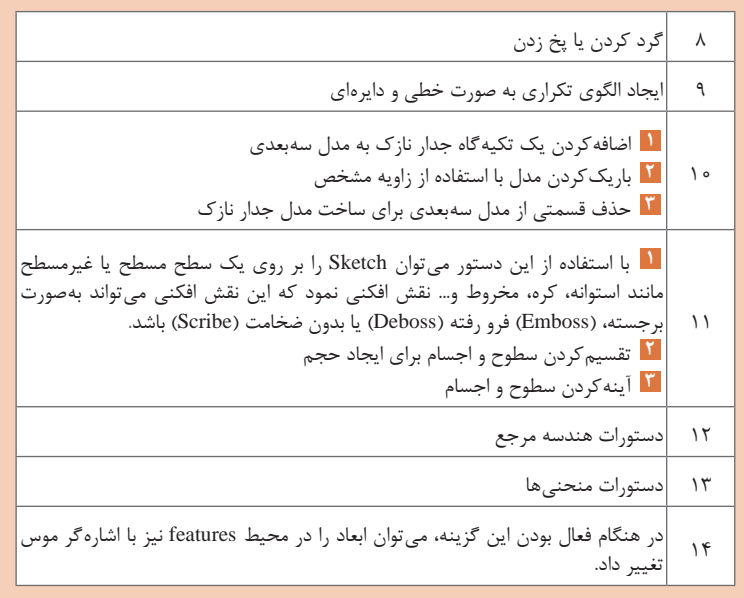

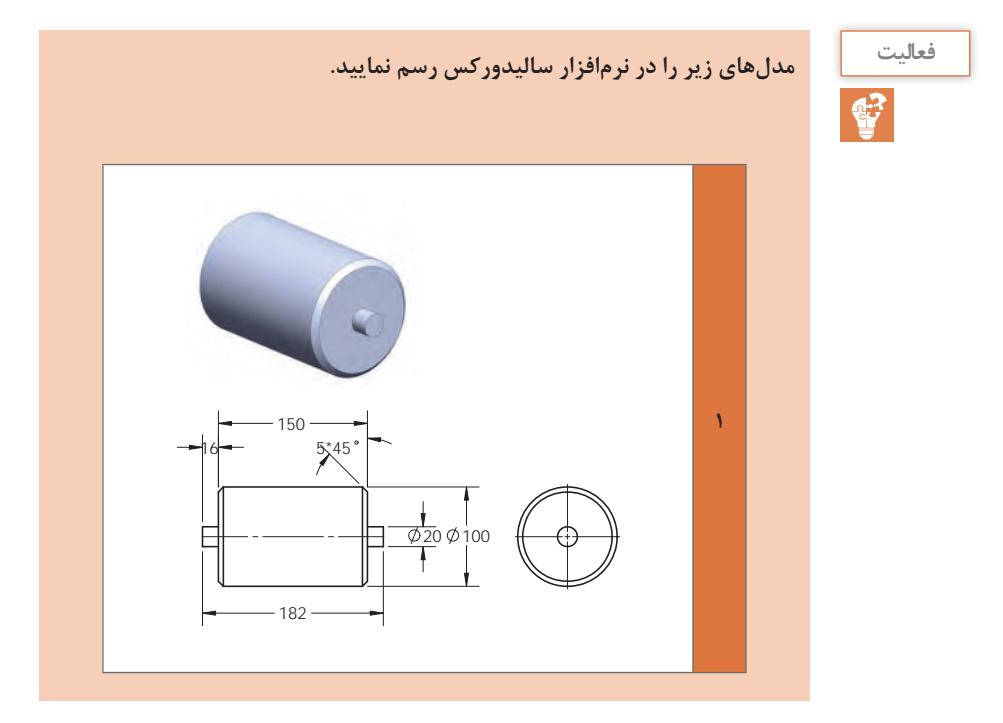

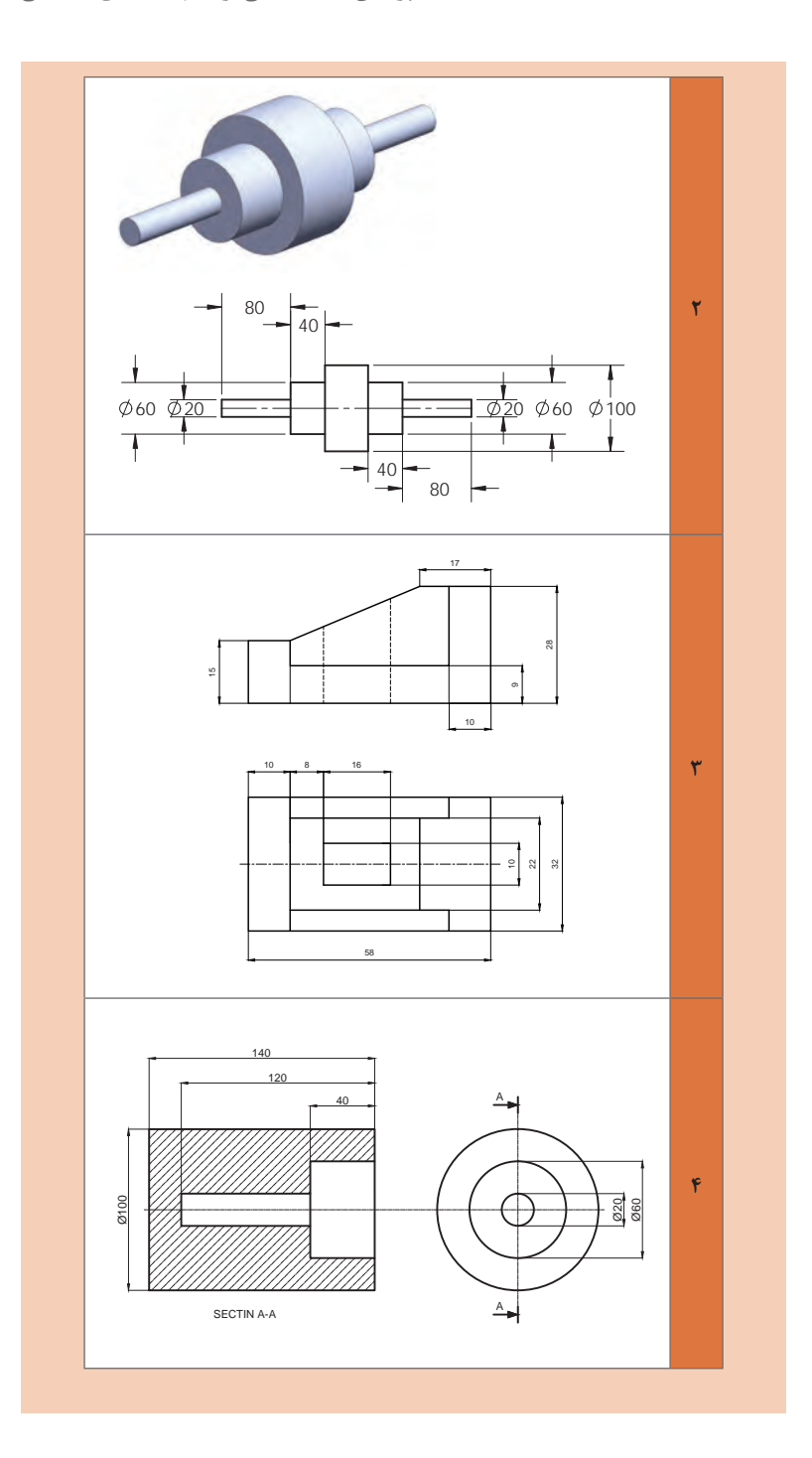

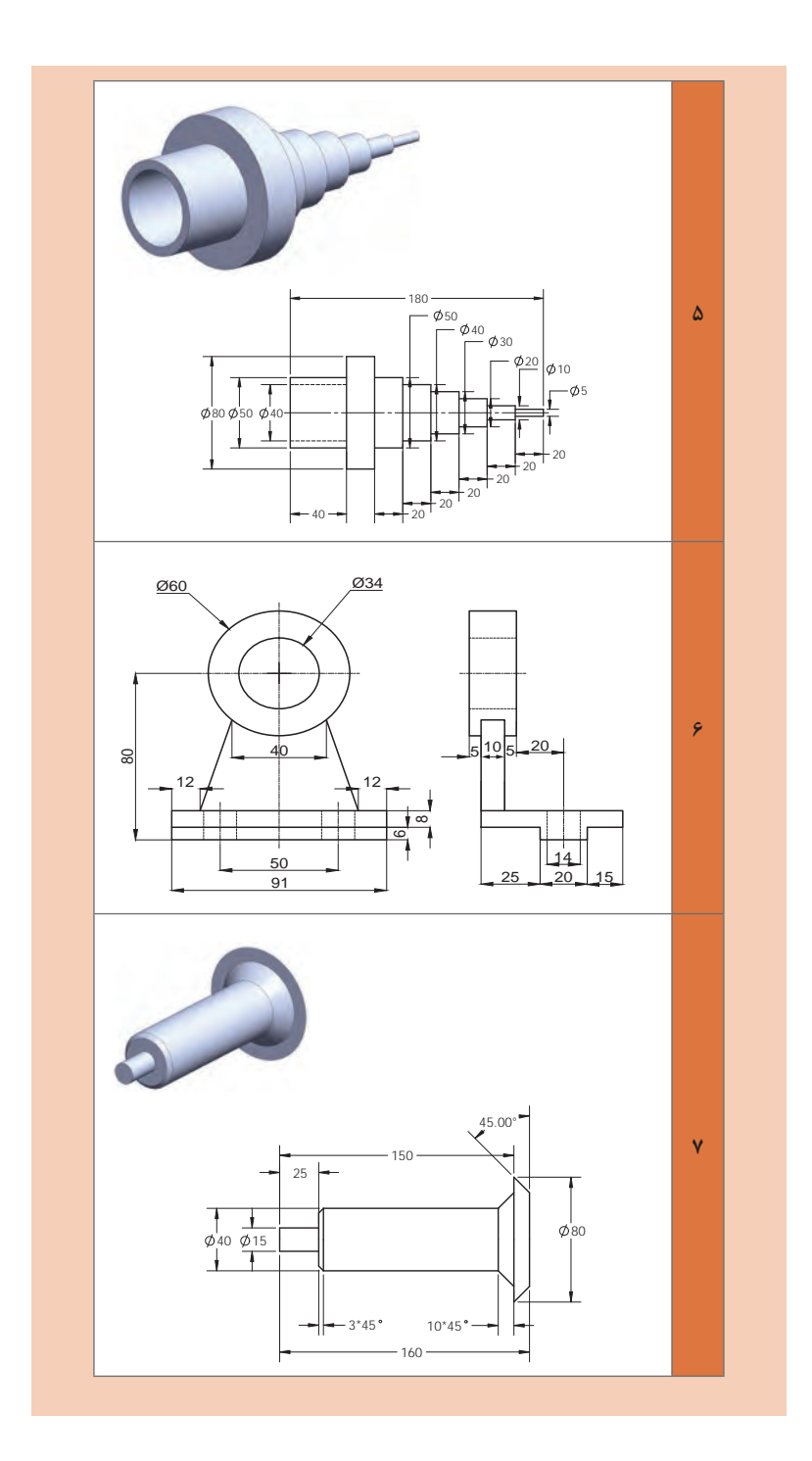

 $|16|$ 

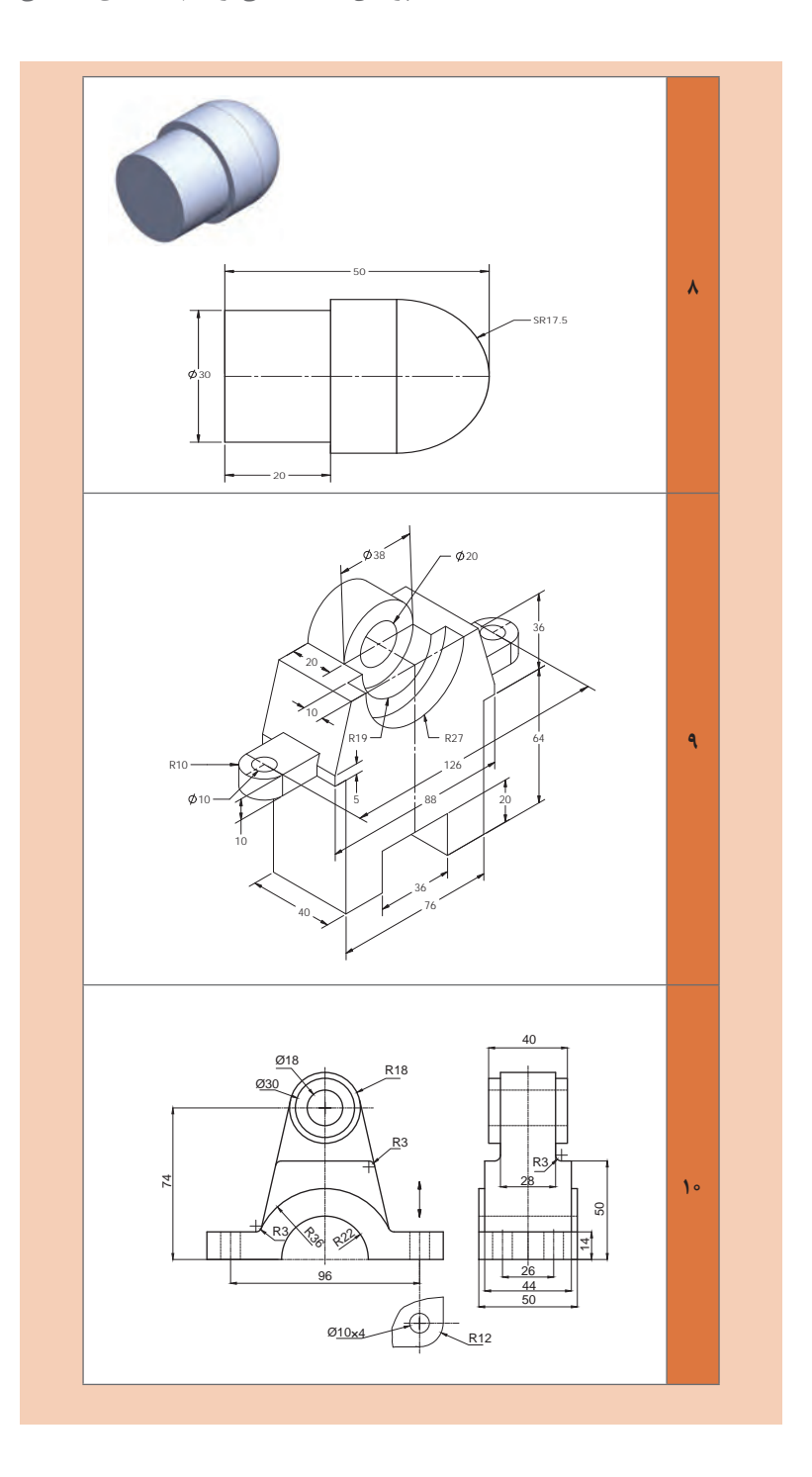

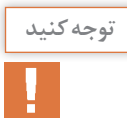

**ً چندین روش برای ترسیم توجهکنید ترسیم مدل های سه بعدی منحصر به فرد نمي باشد ومعموال آنها وجود دارد.**

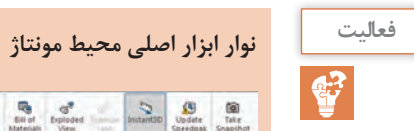

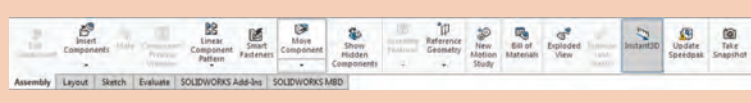

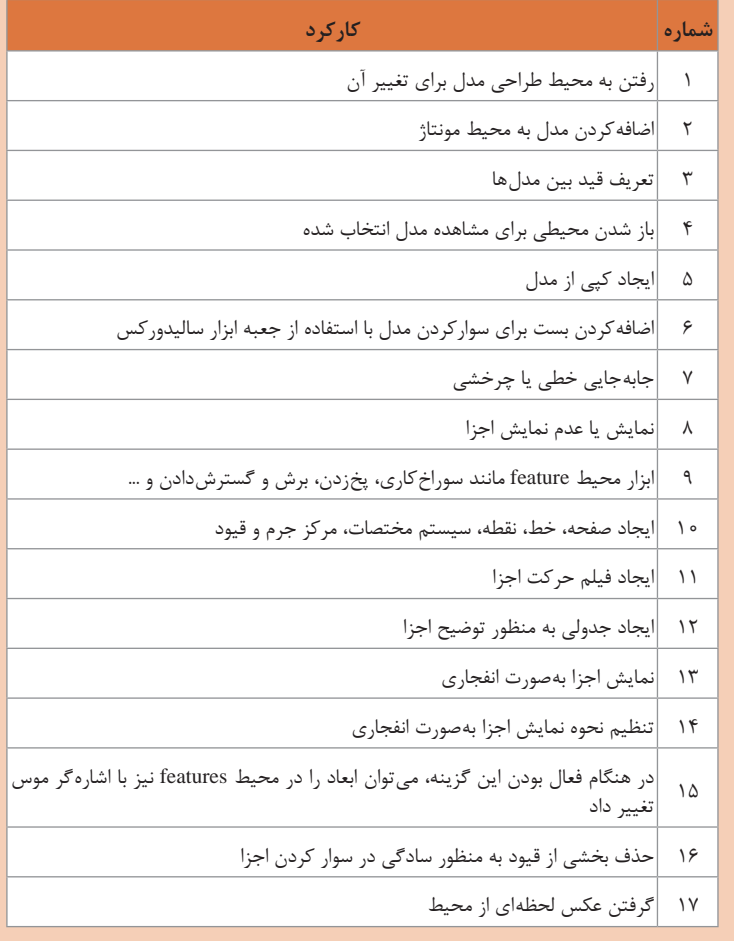

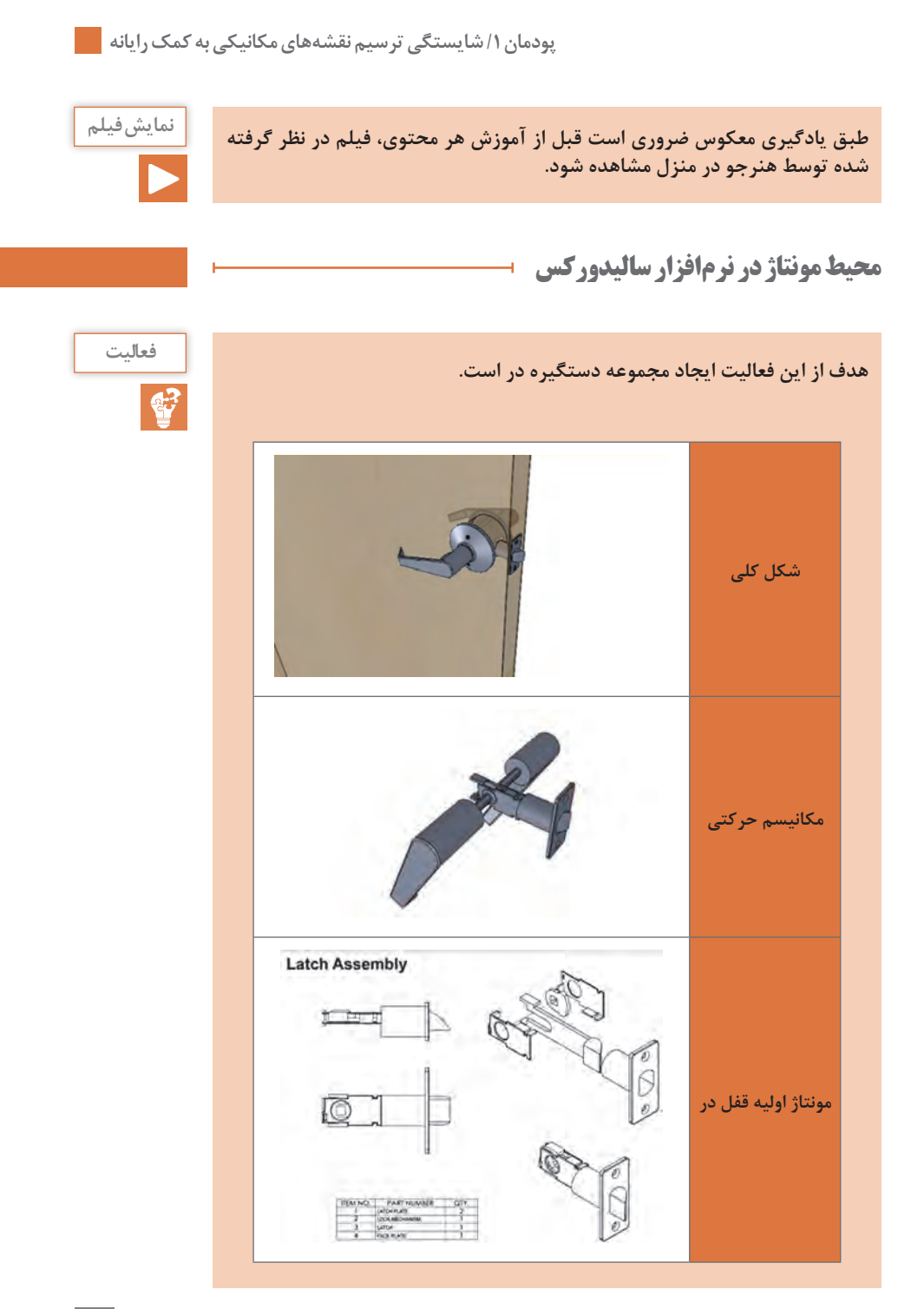

 $\gamma$ 

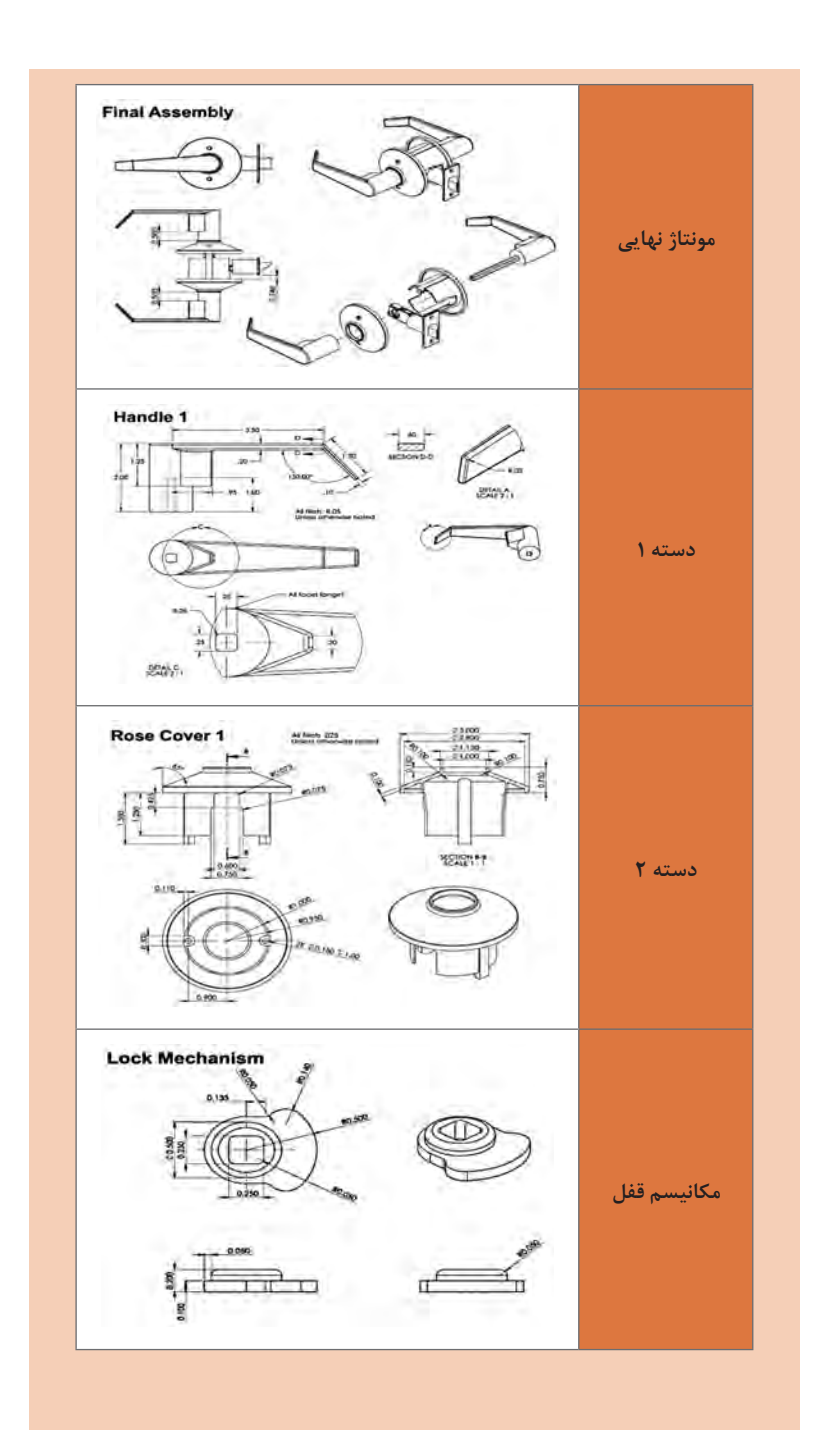

 $\lambda$ 

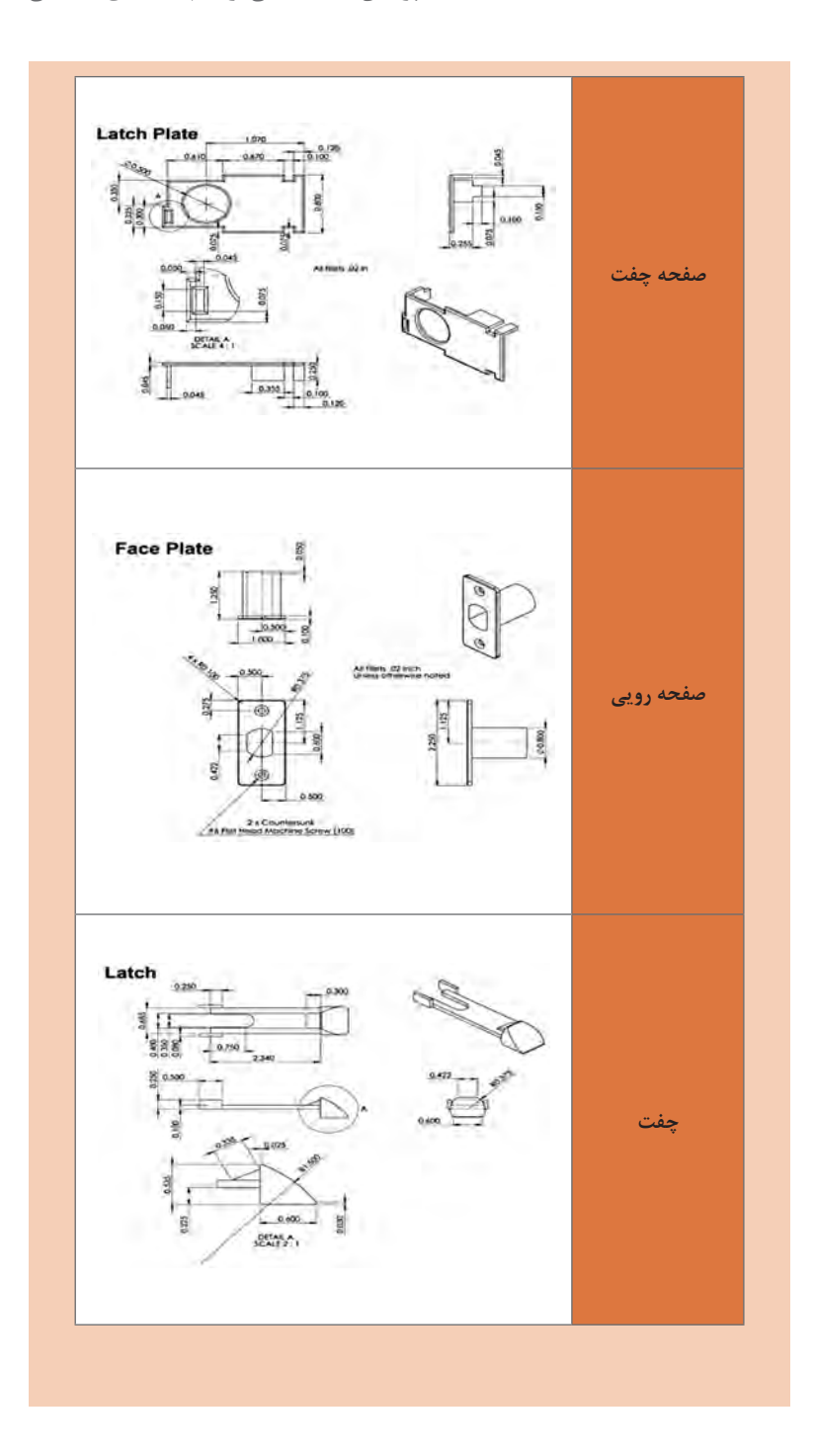

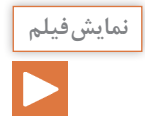

**طبق یادگیری معکوس ضروری است قبل از آموزش هر محتوی، فیلم در نظر گرفته نمایشفیلم شده توسط هنرجو در منزل مشاهده شود.**

÷,

## **محیط نقشهکشی در نرمافزار سالیدورکس**

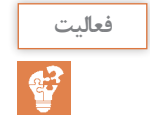

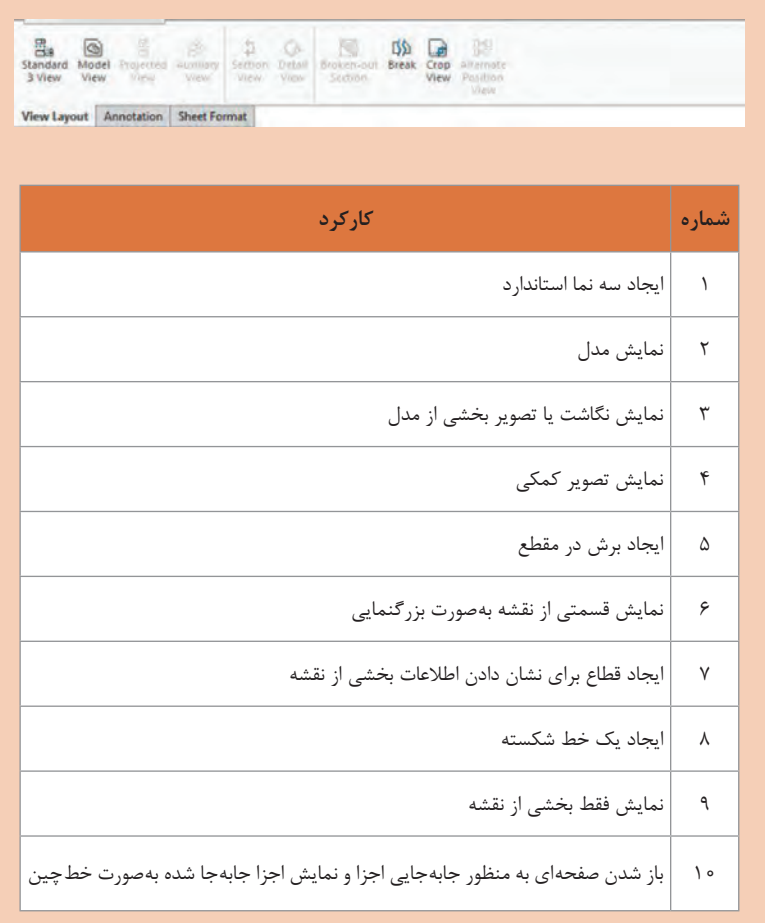

**فعالیت**

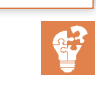

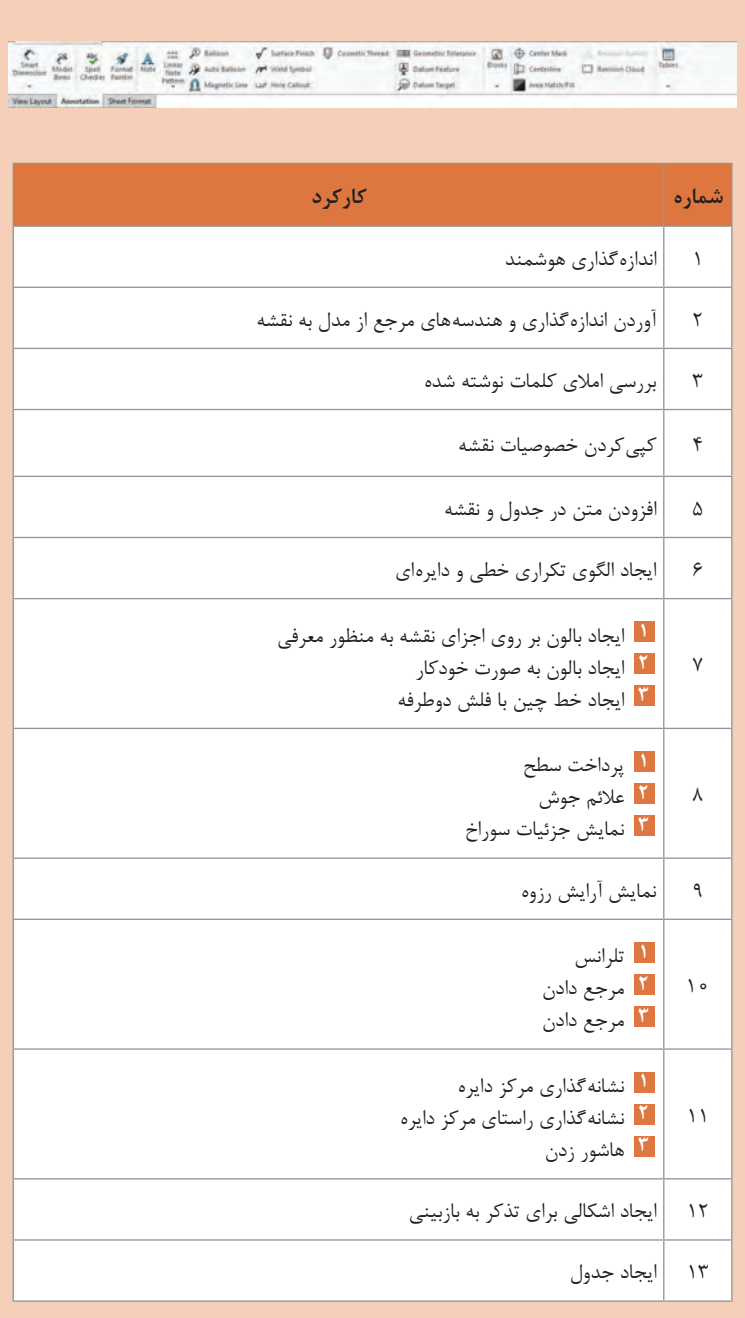

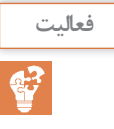

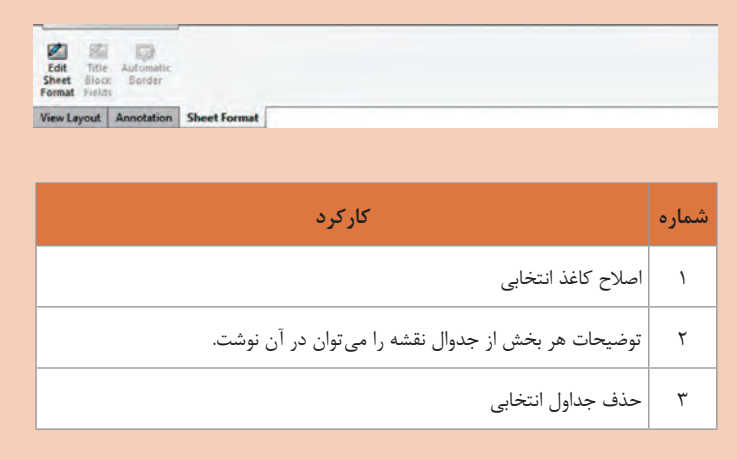

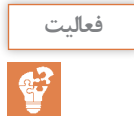

**نقشه سه نما از روی فایل های مدل داده شده مربوط به کامیون میکسر را تهیه کنید. هنرجویان بایستی با استفادهازفایل های موجود )مدل سالیدورکس( نقشه سه نما هر یک از اجزا را در محیط سالیدورکس بکشند.**

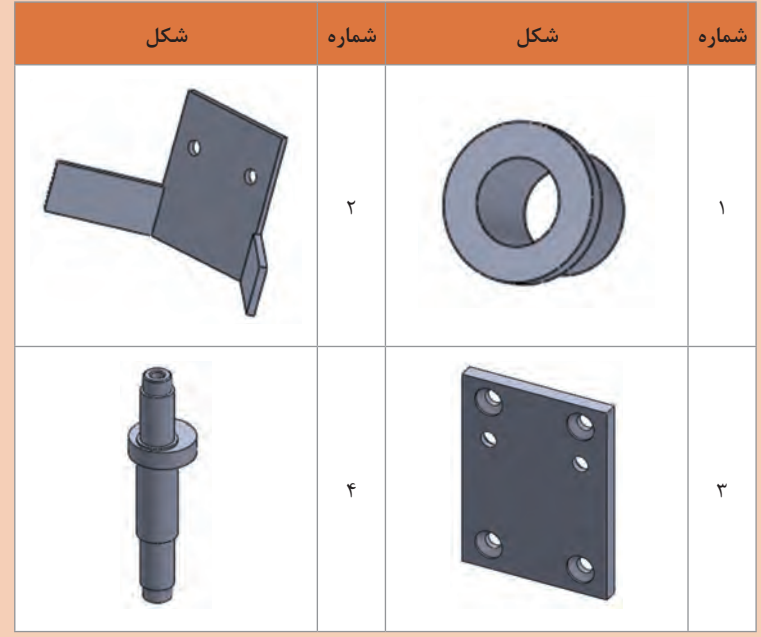

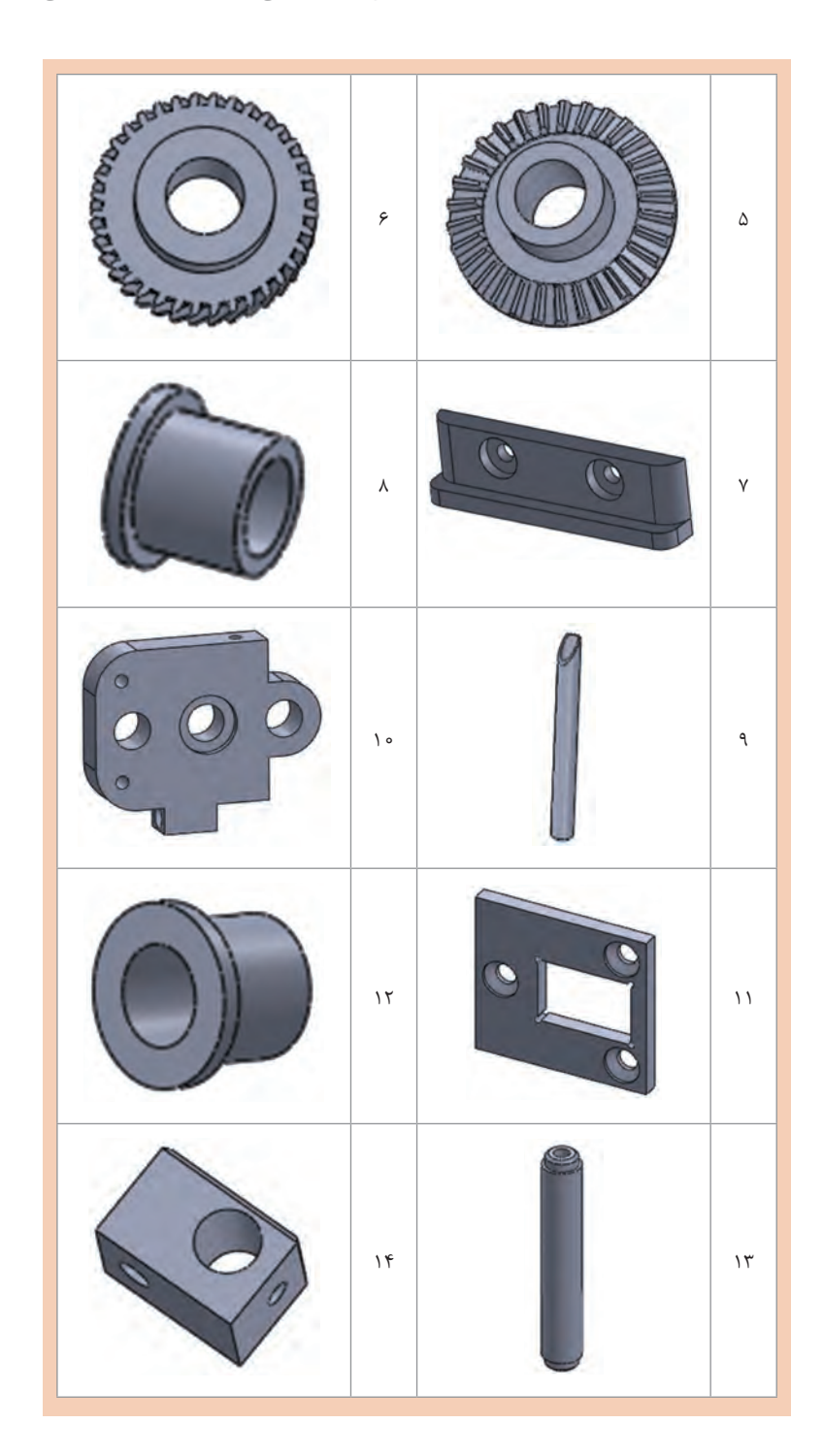

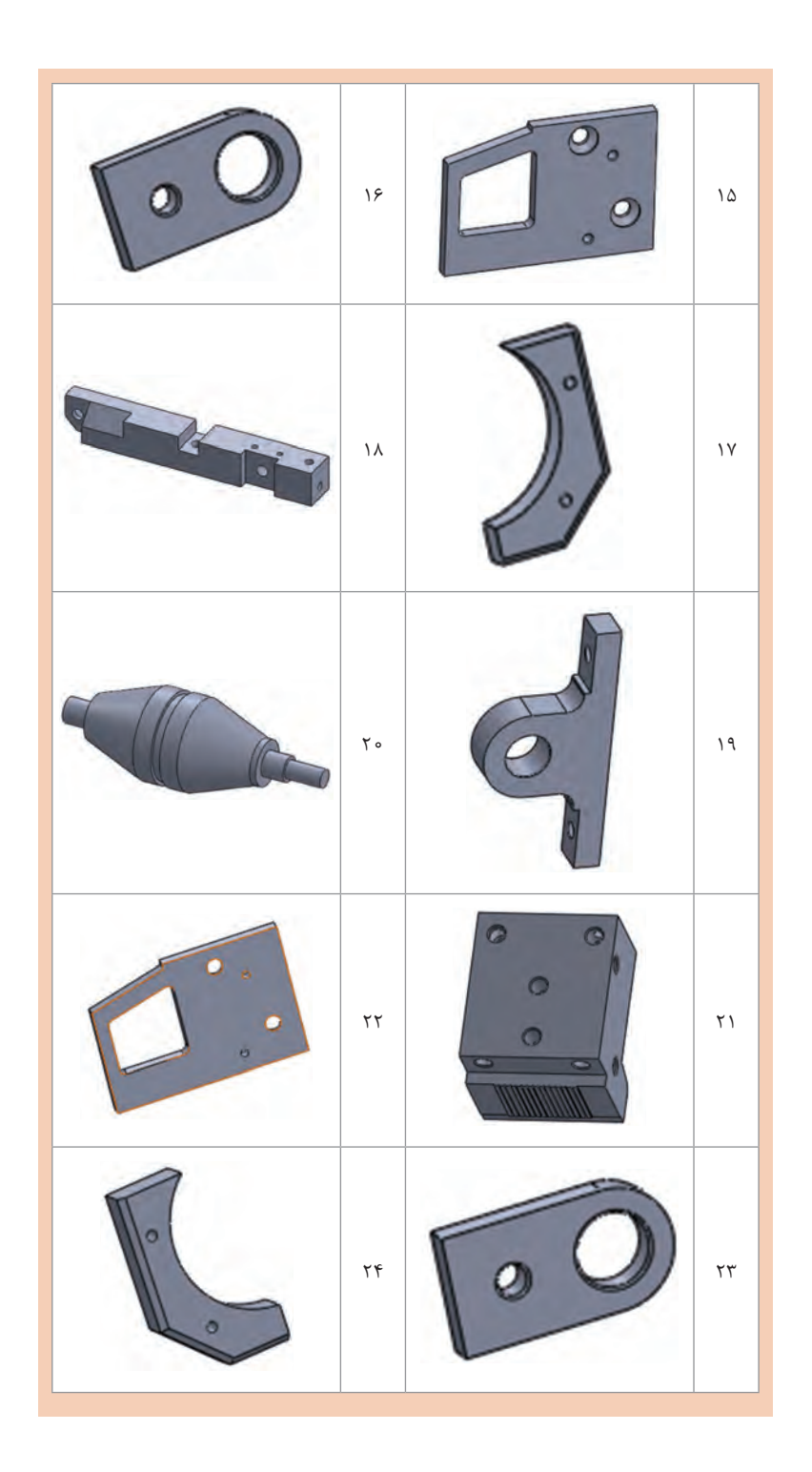

 $YY$ 

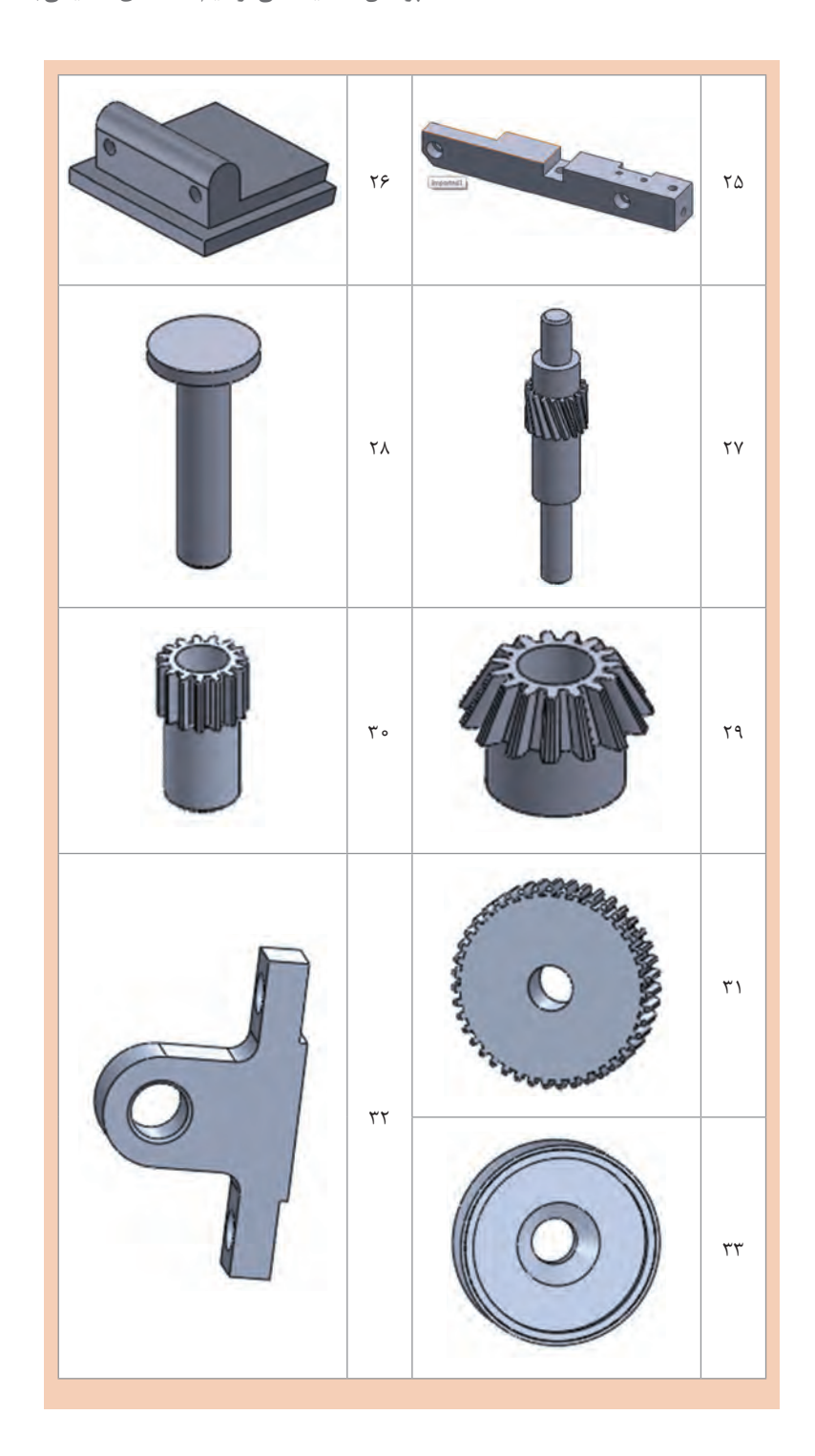

**ارزشیابی شایستگی سالیدورکس**

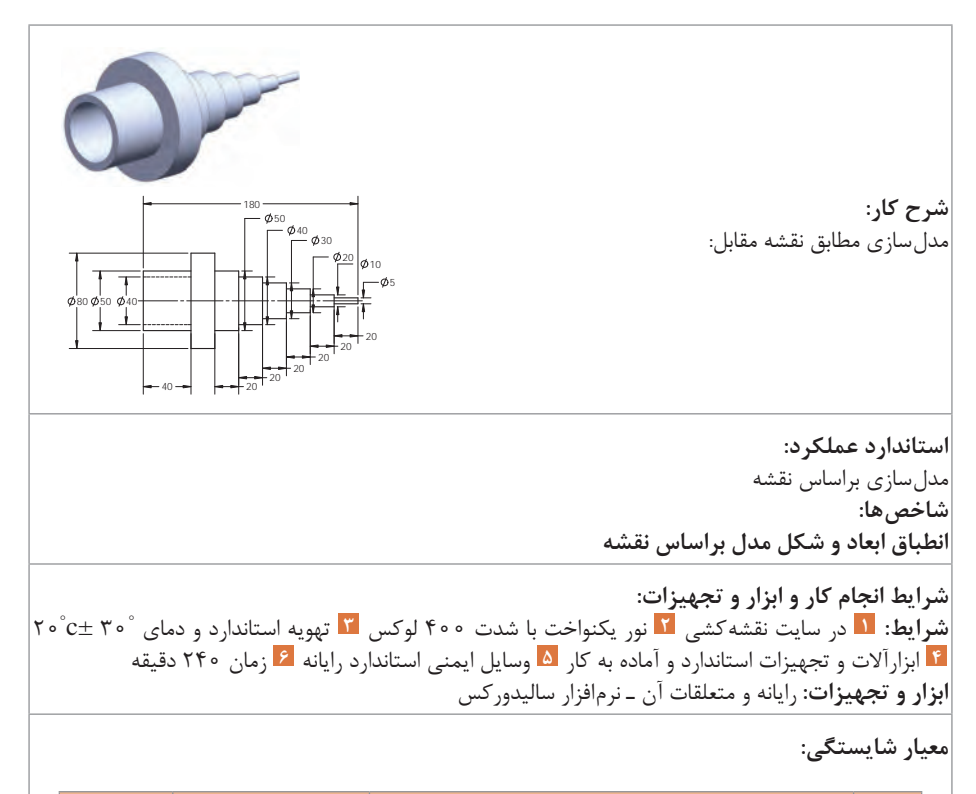

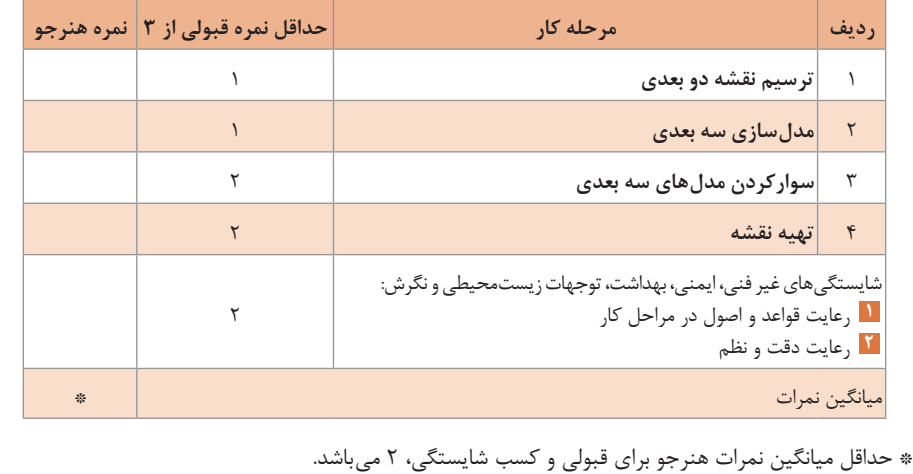